## **Checking Bookstore- Financial Aid Balance**

- 1. Visit us on our PantherCard Home page [\(https://www.palmbeachstate.edu/panthercard/](https://www.palmbeachstate.edu/panthercard/)).
- 2. Click on the link to log in to the PantherCard Online Card Office.
- 3. You will be prompted to sign-in with your student email address or student ID and password (same as used for accessing Workday and other College systems).
- 4. Click "Login" to access your account. You are now logged into the PantherCard Online Card Office.
- 5. The available balance will appear on the main screen. PantherDollars is the money that you have added to your card and can be used at any campus location. Financial Aid-Bookstore is the financial aid balance that can be used during the dedicated period at any Palm Beach State College Bookstore.

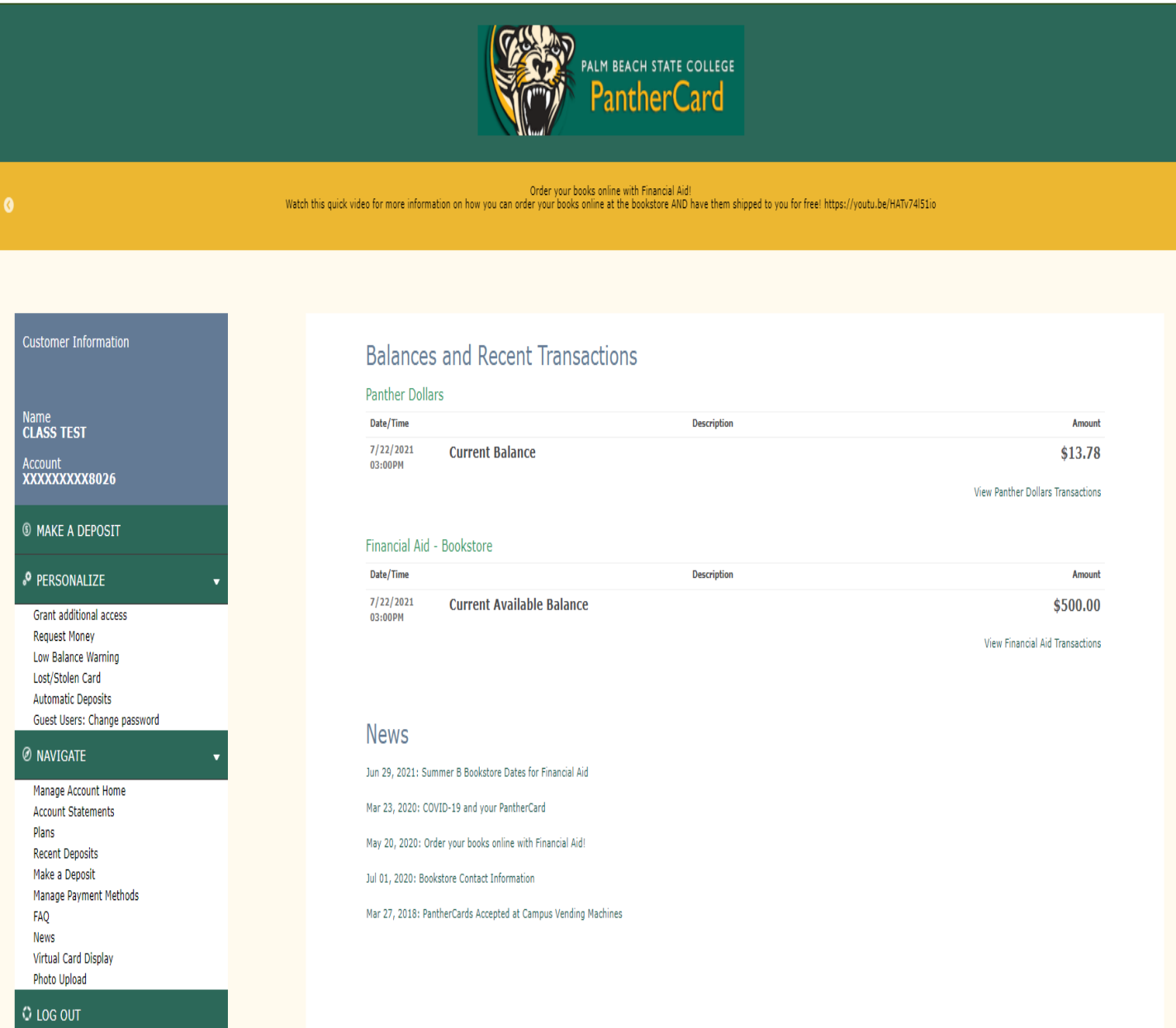